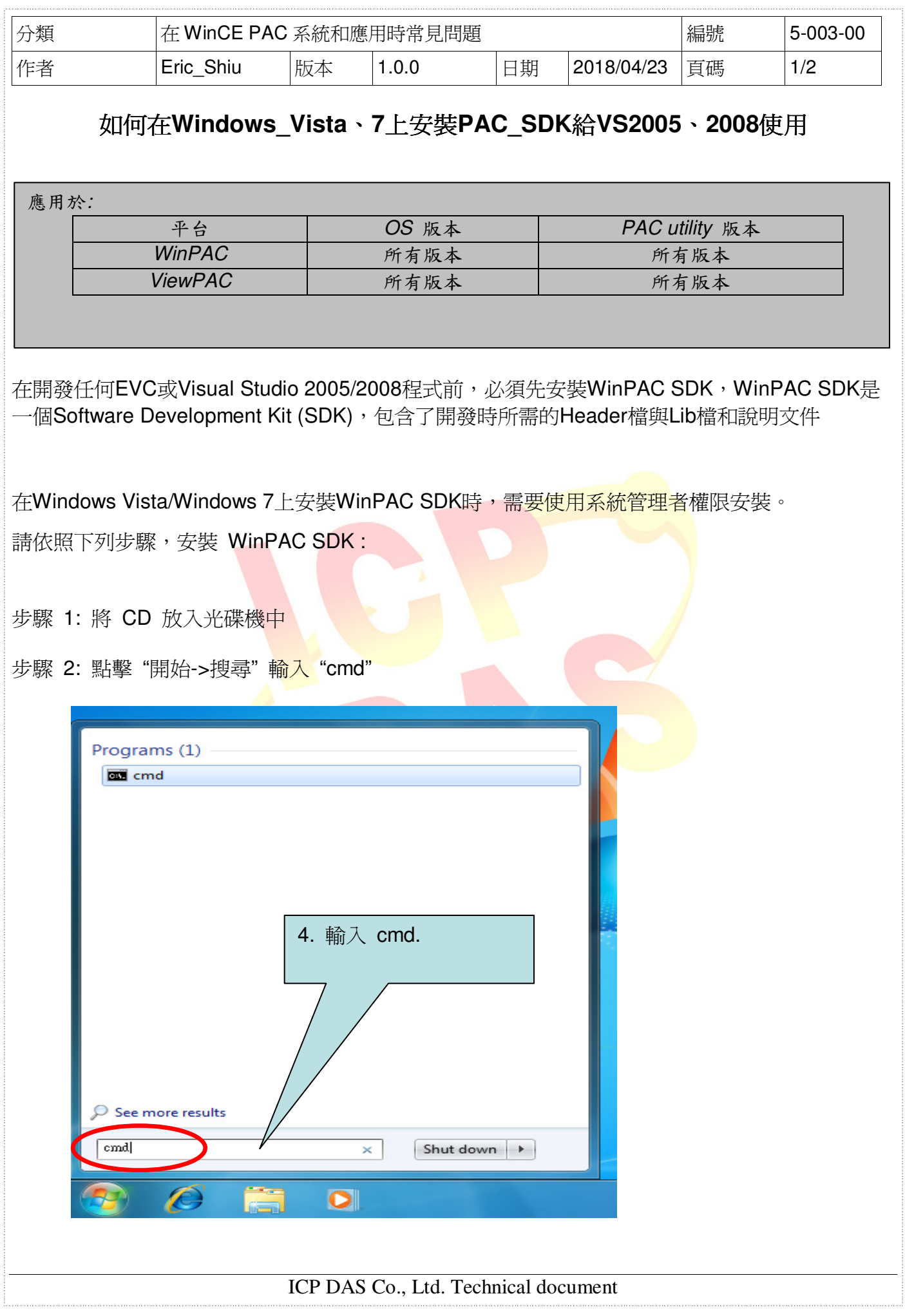

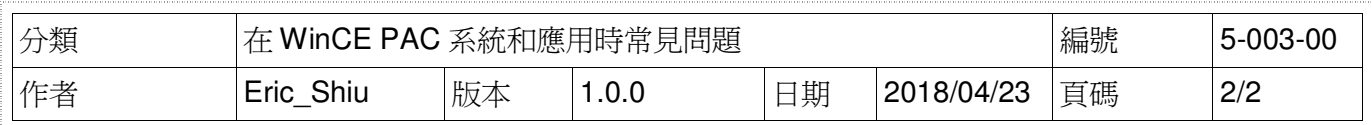

步驟 3: 對 cmd 點擊滑鼠右鍵,點擊 "管理者權限執行"

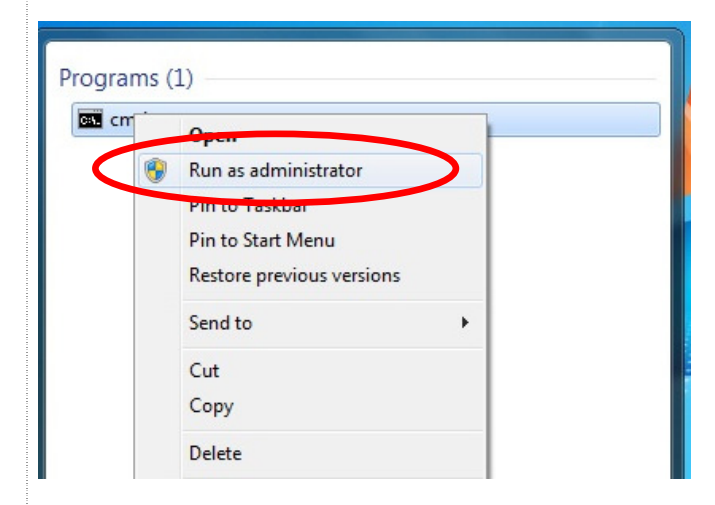

步驟 4: 執行 "**AM335x\_WINCE7\_SDK\_YYYYMMDD.msi**" (YYYY=Year, mm=mount, DD=day) 位於: CD:\WP-9000\SDK\PlatformSDK\

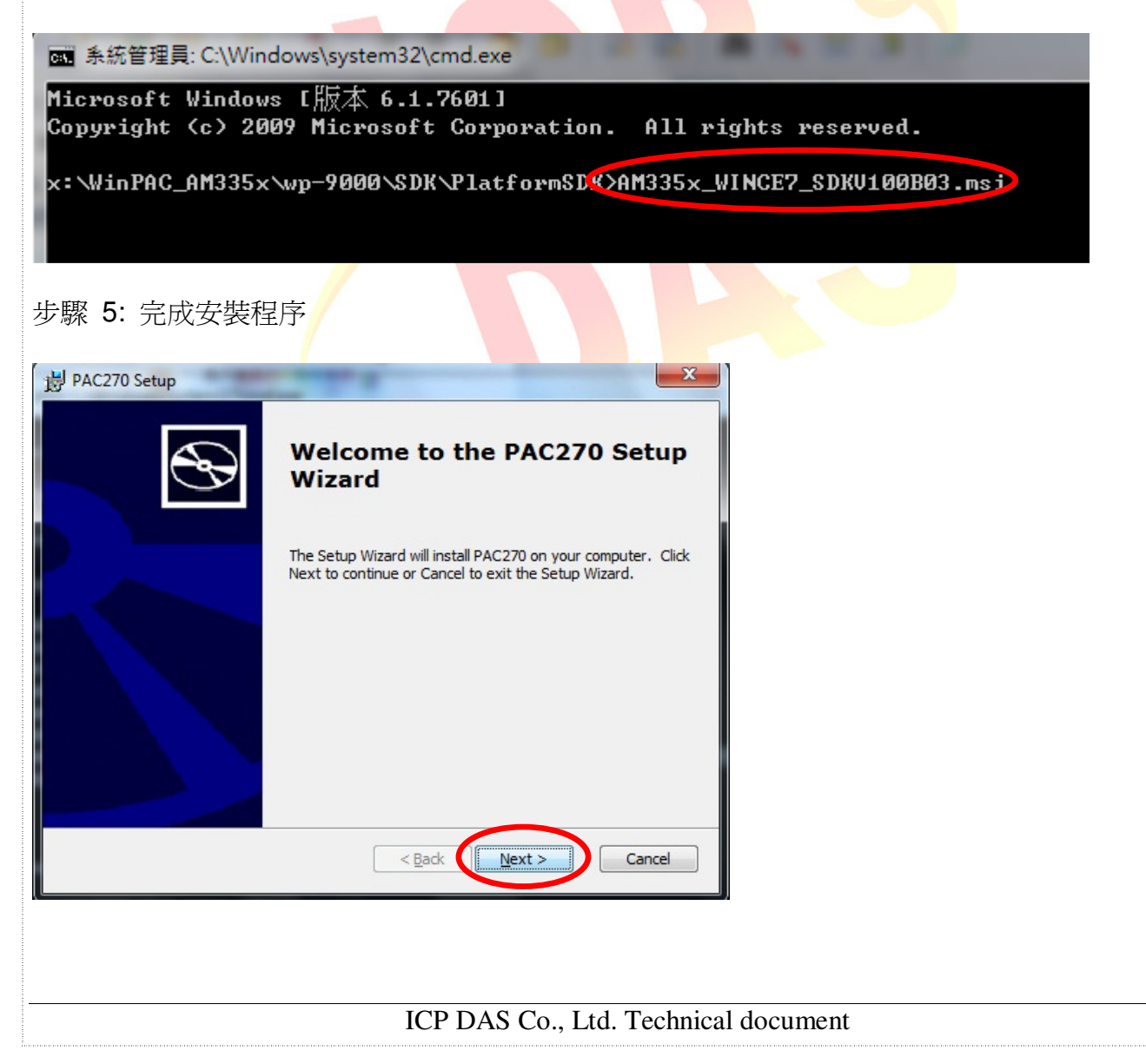